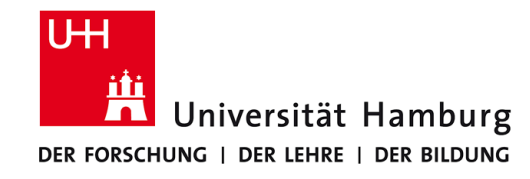

# **Praktikum: Paralleles Programmieren für Geowissenschaftler**

**Hermann Lenhart & Tim Jammer**

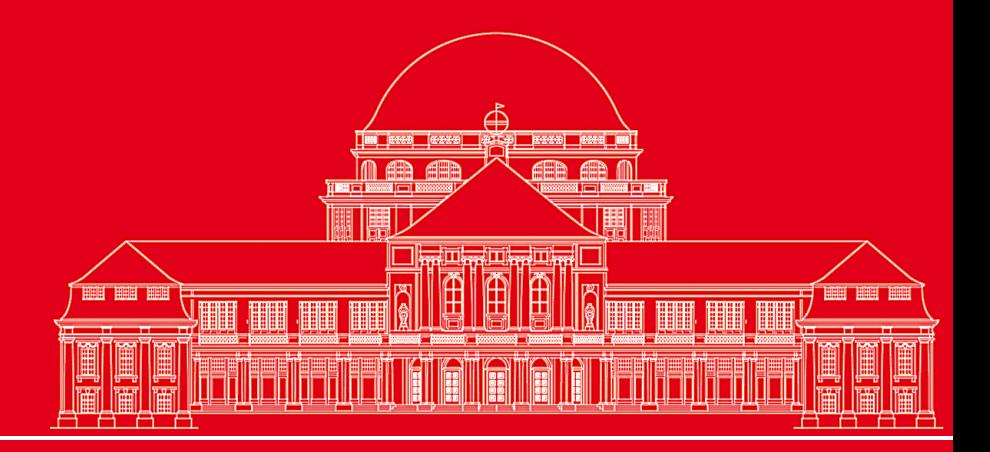

**Dr. Hermann-J. Lenhart hermann.lenhart@informatik.uni-hamburg.de**

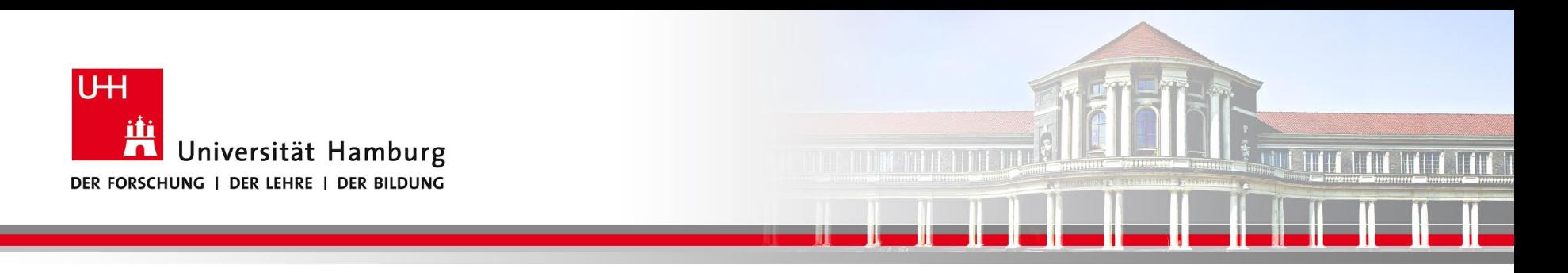

### **Makefile**

- Einführung
- Regeln
- Praxis mit Beispielen

**SS 2018 - Praktikum "Paralleles Progrm. für Geowisssenschaftler"**

**Dr. Hermann-J. Lenhart hermann.lenhart@informatik.uni-hamburg.de**

12.04.2018 Seite 2

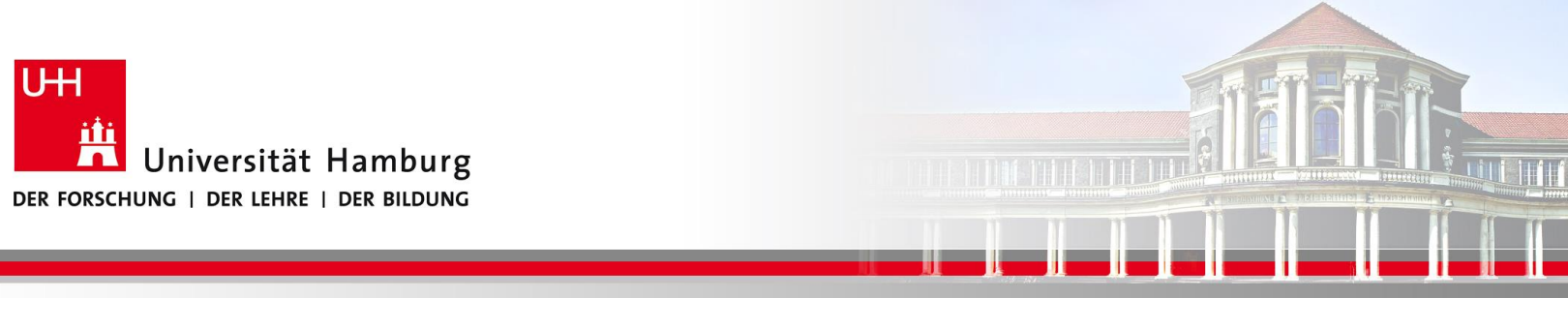

### **Einführung Makefile I**

**make** ist ein Tool, mit dem komplexe Programme auf einfache Weise kompiliert und ausgeführt werden können.

**make** liest eine Datei mit der Bezeichnung *Makefile* (oder *makefile*), in der die Abhängigkeiten des Übersetzungsprozesses von Programmen formalisiert erfasst sind.

D.h. der Ablauf von Quelldateien -> Objektdateien => Ergebnissen wird über das *Makefile* gesteuert.

**SS 2018 - Praktikum** and the setting of the setting of the setting of the setting of the setting of the setting of  $\mathbf{S}$  setting  $\mathbf{S}$ **- Praktikum "Paralleles Progrm. für Geowisssenschaftler"** 12.04.2018

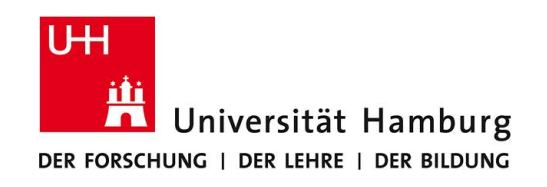

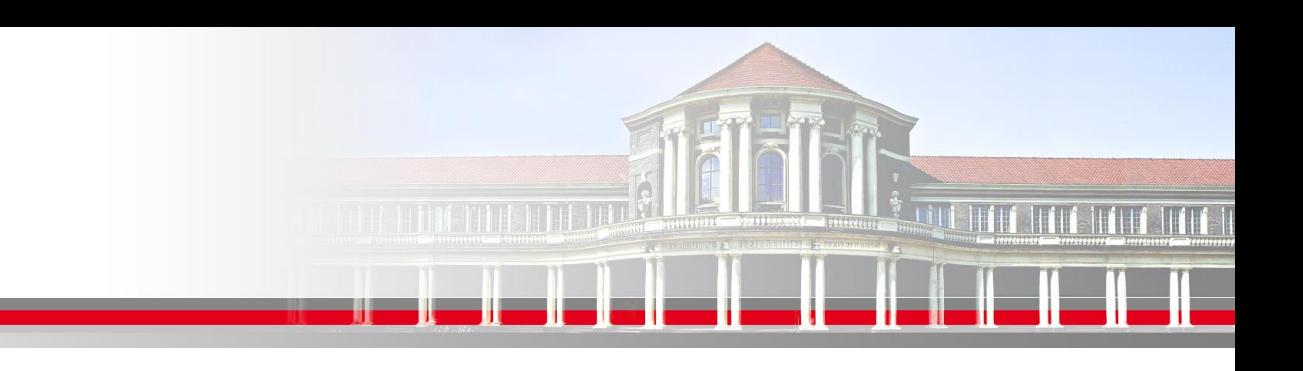

### **Einführung Makefile II**

Das *Makefile* wird aufgerufen durch den Befehl **> make** 

Dabei müssen Abhängigkeiten von Dateien berücksichtigt werden, die eine bestimmte Reihenfolge im Kompilieren und Linken erfordern.

Das Makefile kann darüber hinaus noch weitere Steuerfunktionen für das Programm übernehmen, z.B: Compilereinstellungen sowie die zusätzlichen Aufrufe von MPI oder OpenMP.

**SS 2018 - Praktikum** and the setting of the setting of the setting of the setting of the setting of the setting of the setting of the setting of the setting of the setting of the setting of the setting of the setting of t **- Praktikum "Paralleles Progrm. für Geowisssenschaftler"** 12.04.2018

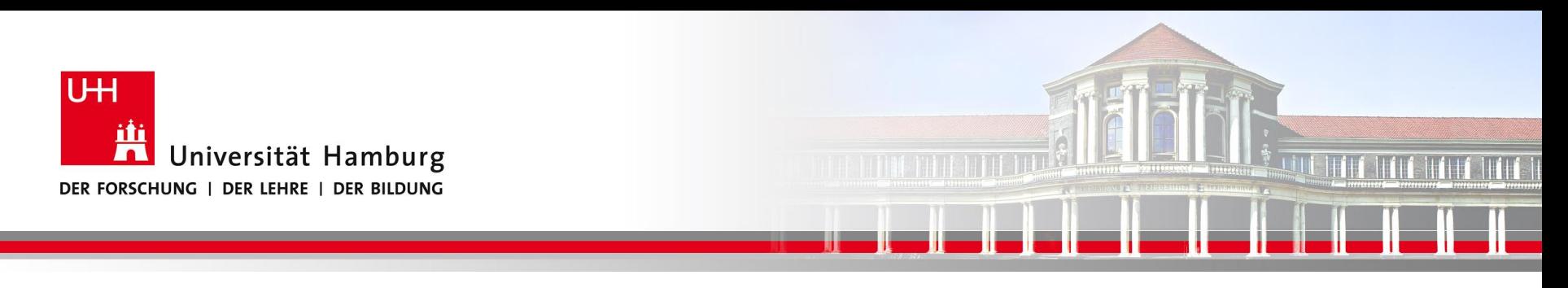

### **Makefile Regeln**

Ein *Makefile* hat eine fest vorgeschriebene Struktur:

Target …… : Voraussetzung ……. *Kommando*

z.B. für das "Hallo World" Program:

run: hello.f90 f95 –o hello.x hello.o ./hello.x

**SS 2018 - Praktikum "Paralleles Progrm. für Geowisssenschaftler"** 12.04.2018

**Dr. Hermann-J. Lenhart hermann.lenhart@informatik.uni-hamburg.de**

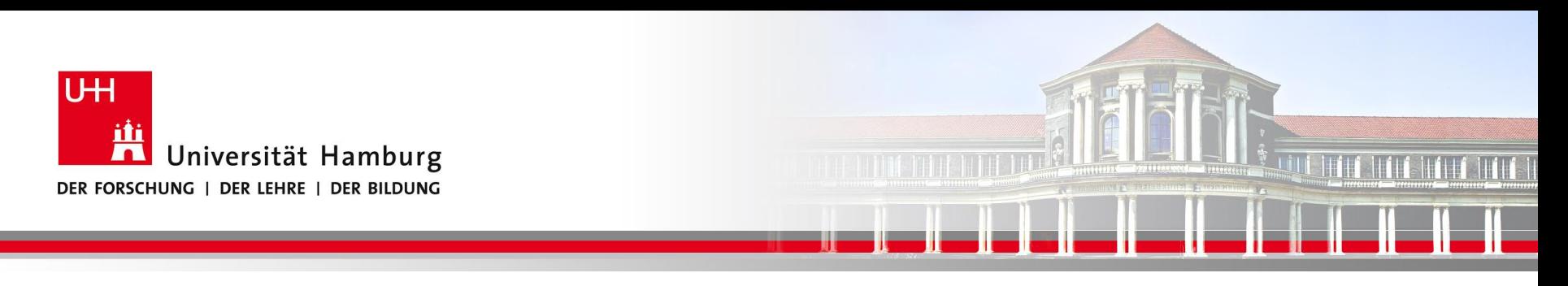

### **Makefile Regeln**

### Das wichtigste Markmal vom *Makefile* **ist unsichtbar:**

*der Tab!*

Die korrekte Syntax lautet:

run: hello.f90

 $\mapsto$ f95 –o hello.x hello.o

./hallo.x

**SS 2018 - Praktikum "Paralleles Progrm. für Geowisssenschaftler"** 12.04.2018

**Dr. Hermann-J. Lenhart hermann.lenhart@informatik.uni-hamburg.de**

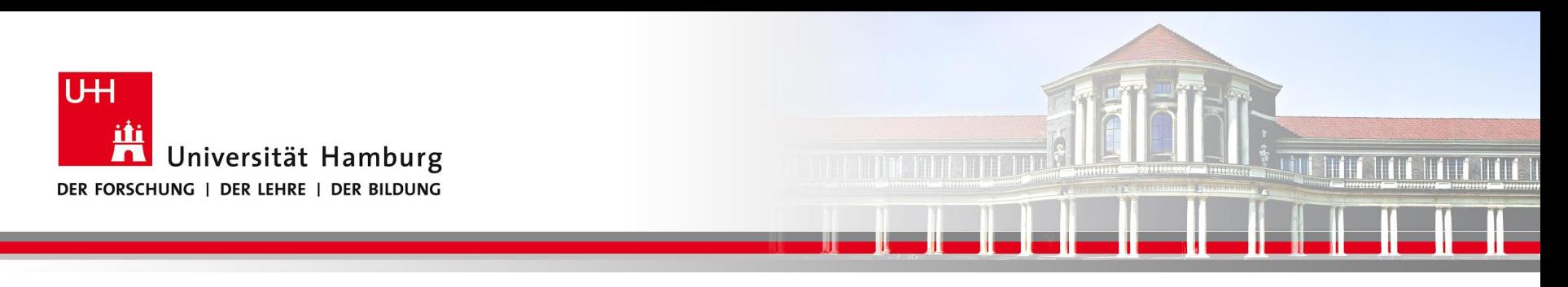

### **Makefile Regeln**

D.h. die korrekte Syntax für ein *Makefile* lautet:

- Target …… : Vorraussetzung …….
	- *Kommando*

Der Tab kann nicht durch die entsprechende Anzahl von Leerzeichen ersetzt werden, was optisch erst mal gleich aussieht!

Dies führt häufig zu der Fehlermeldung: \*\*\* missing separator

**SS 2018 - Praktikum and Exercise 2018 - Praktikum and Exercise 2018 - Praktikum and Exercise 2018 - Seite 7 - Praktikum "Paralleles Progrm. für Geowisssenschaftler"** 12.04.2018

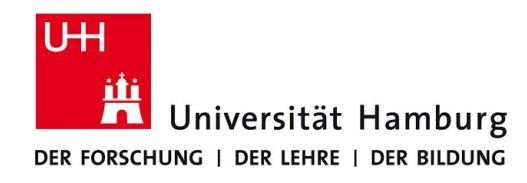

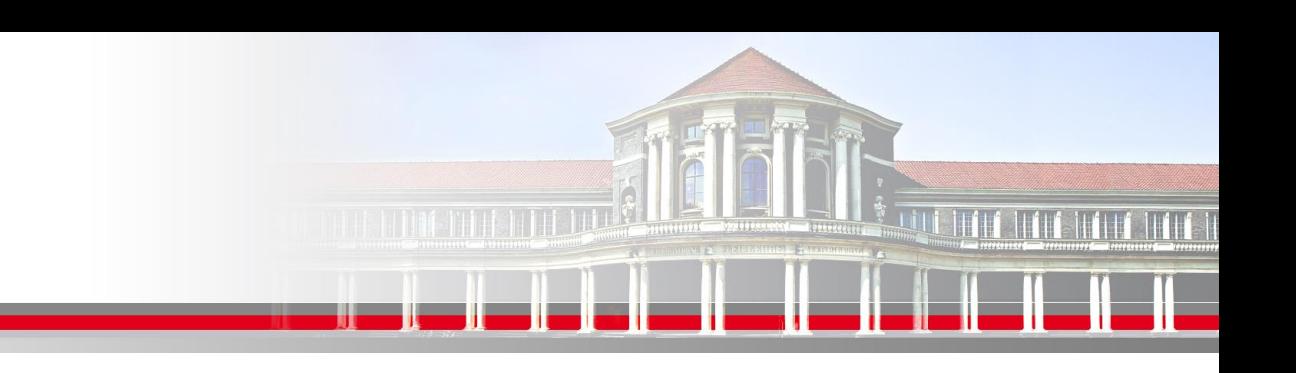

### **Makefile Programmbeispiele**

#### Beispiel Hallo World Programm

program main

print \*, 'Hallo World'

end program main

Kompilieren:

 $>$  f95 –o hallo.x hallo.f90

Ausführen:

> ./hallo.x

**SS 2018 - Praktikum "Paralleles Progrm. für Geowisssenschaftler"** 12.04.2018

**Dr. Hermann-J. Lenhart hermann.lenhart@informatik.uni-hamburg.de**

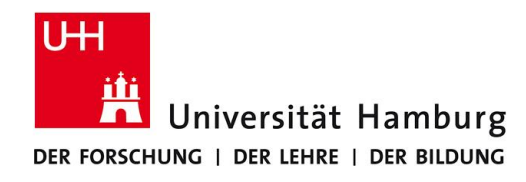

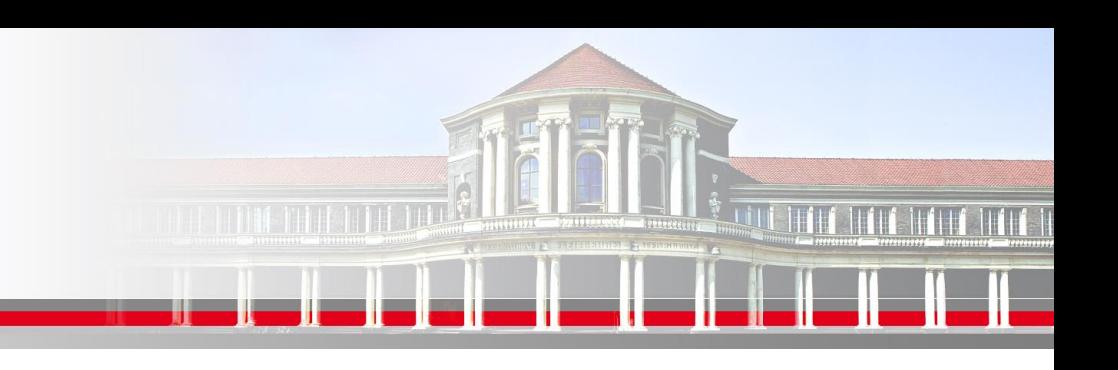

### **Makefile Programmbeispiel A**

#### Beispiel Hallo World Programm

program main

print \*, 'Hallo World'

end program main

Kompilieren:

 $>$  f95 –o hallo.x hallo.f90

Ausführen:

> ./hallo.x

#### **Makefile**

run: hallo.f90 f95 -o hallo.x hallo.f90 ./hallo.x

Kompilieren:

> make

**SS 2018 - Praktikum "Paralleles Progrm. für Geowisssenschaftler"** 12.04.2018

**Dr. Hermann-J. Lenhart hermann.lenhart@informatik.uni-hamburg.de**

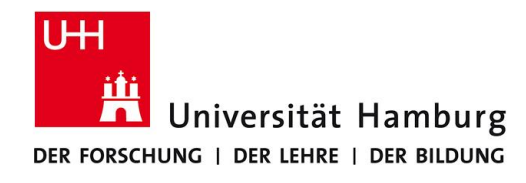

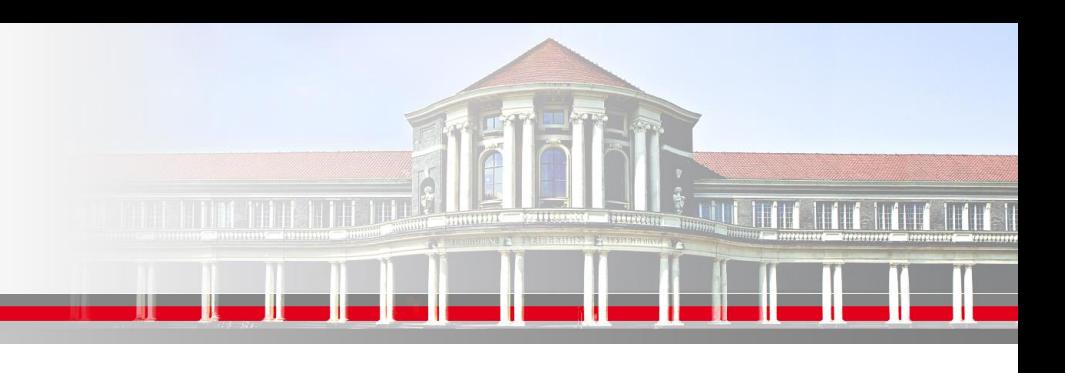

### **Makefile Programmbeispiel A**

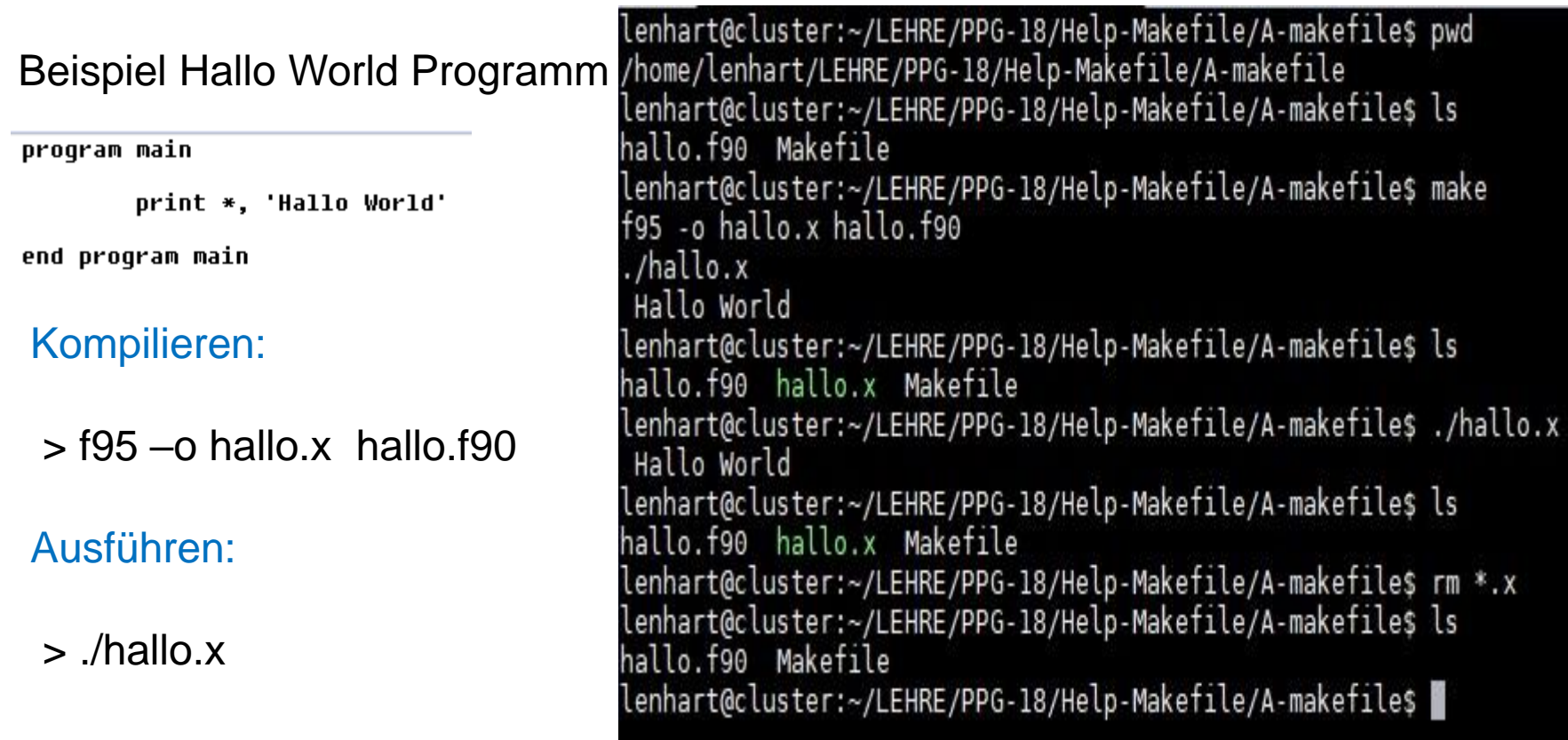

**SS 2018 - Praktikum "Paralleles Progrm. für Geowisssenschaftler"** 12.04.2018

**Dr. Hermann-J. Lenhart hermann.lenhart@informatik.uni-hamburg.de**

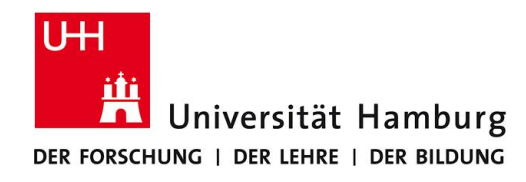

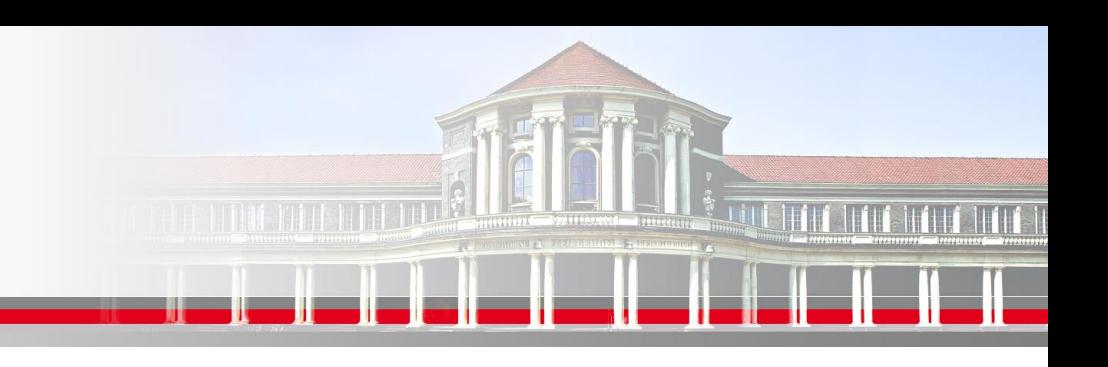

### **Makefile Programmbeispiel B**

#### Beispiel Hallo World Programm

program main

print \*, 'Hallo World'

end program main

Kompilieren:

 $>$  f95 –o hallo.x hallo.f90

Ausführen:

> ./hallo.x

#### Makefile

hallo.x: hallo.f90 f95 -o hallo.x hallo.f90

run: hallo.x  $. /$ hallo $. x$ 

Kompilieren:

> make

Ausführen:

> make run

**SS 2018 - Praktikum "Paralleles Progrm. für Geowisssenschaftler"** 12.04.2018

**Dr. Hermann-J. Lenhart hermann.lenhart@informatik.uni-hamburg.de**

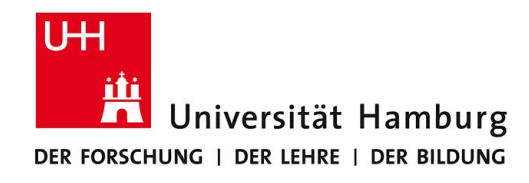

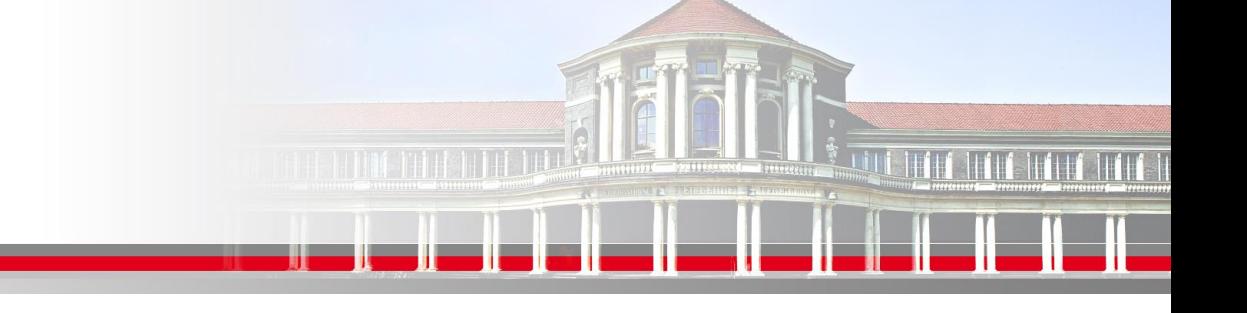

### **Makefile Programmbeispiel C**

#### Beispiel Hallo World Programm

program main

print \*, 'Hallo World'

end program main

Kompilieren:

 $>$  f95 –o hallo.x hallo.f90

Ausführen:

> ./hallo.x

#### **Makefile**

hallo.x: hallo.o  $f95 - o$  hallo.x hallo.o

hallo.o: hallo.f90 **f95 -c hallo.f90** 

run: hallo.x ./hallo.x

clean:  $r m * a * x$ 

Kompilieren:

> make

Ausführen:

> make run

Aufräumen

**hermann.lenhart@informatik.uni-hamburg.de "Paralleles Progrm. für Geowisssenschaftler"** 28.04.2016 > make clean

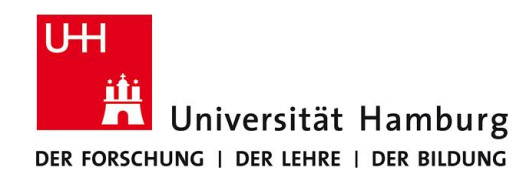

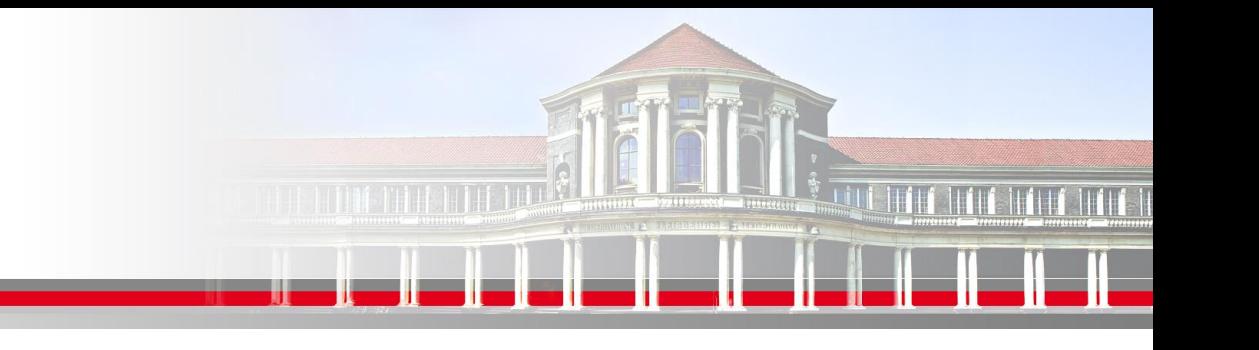

### **Praxis Makefile**

Der Gebrauch vom *Makefile* erleichtert die Überarbeitung von Programmen, indem nur die aktuellen Änderungen neu kompiliert werden. => Bei größeren Projekten spart dies Zeit beim Testen der Programme.

Erfolgt in einem umfangreichen Programmcode eine Änderung nur in einer Datei, so kann durch den Aufruf von **make** gezielt dieses überarbeitete Teil in ein neues lauffähiges Programm eingebunden werden.

Dies geschieht indem das Programm "make" die Zeitstempel der Dateien auswertet.

**SS 2018 - Praktikum** and the setted of the setted of the setted of the setted of the setted of the setted of the setted of the setted of the setted of the setted of the setted of the setted of the setted of the setted of **"Paralleles Progrm. für Geowisssenschaftler"** 12.04.2018

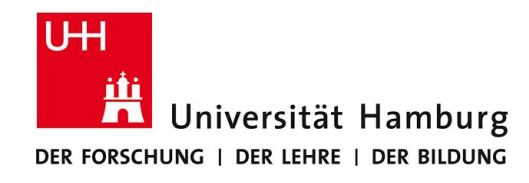

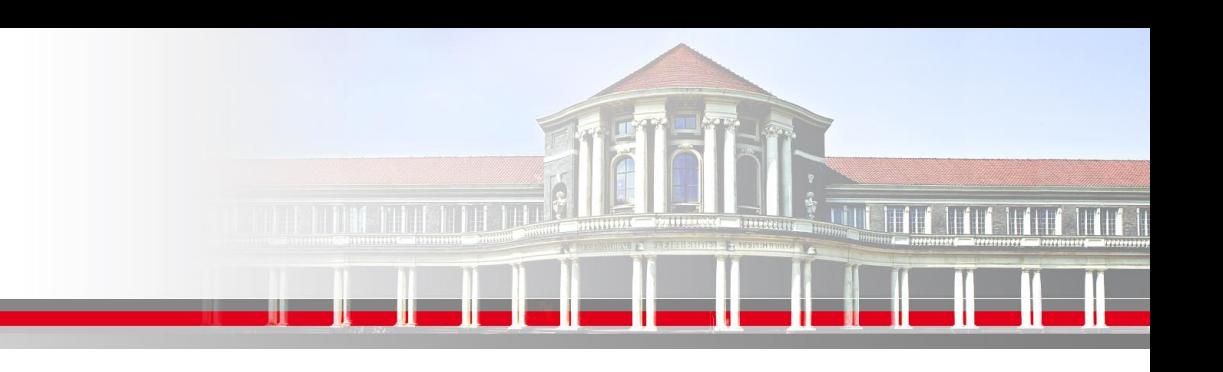

### **Makefile Programmbeispiel D**

Komplexes "Hallo World" Programm

#### main.f90

```
program main
        print *, 'noch in main'
        call hello
end program main
```
#### sr\_hallo.f90

```
subroutine hello
        use mo hello
        implicit none
```

```
hello_string = 'Hello World from subroutine'
        write(\ast, *) hello string
end subroutine hello
```
#### mo\_hallo.f90

```
module mo hello
        character(len=30) :: hello_string
end module
```
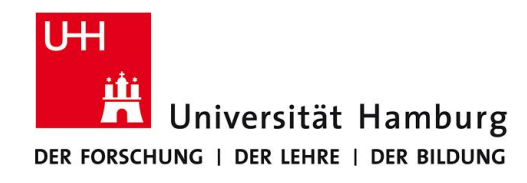

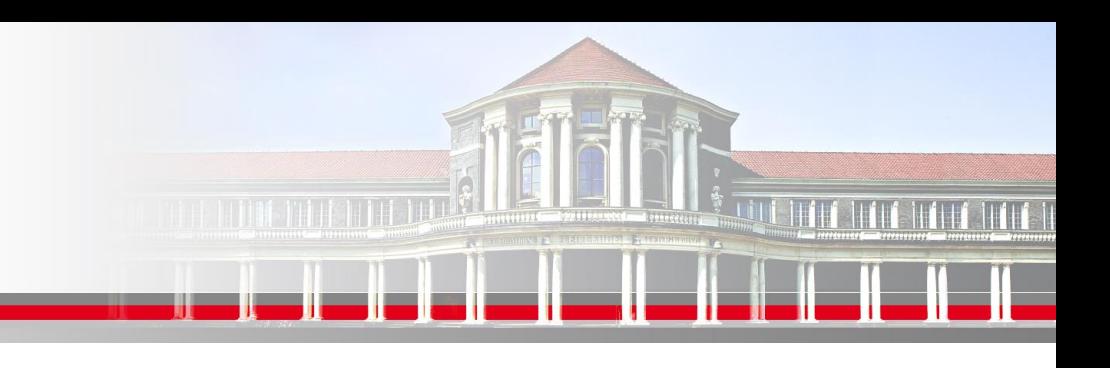

### **Makefile Programmbeispiel D**

#### Komplexes "Hallo World" Programm Makefile

#### main.f90

```
program main
        print *, 'noch in main'
        call hello
end program main
```
#### sr\_hello.f90

```
subroutine hello
        use mo hello
        implicit none
```

```
hello string = 'Hello World from subroutine'
        write(\ast, \ast) hello string
end subroutine hello
```
#### mo\_hello.f90

```
module mo hello
        character(len=30) :: hello string
end module
```
- main.x: mo hello.o sr hello.o main.o f95 -o main.x main.o mo hello.o sr hello.o
- main.o: sr hello.o main.f90  $f95 - c$  main. $f90$
- sr\_hello.o: mo\_hello.o sr\_hello.f90  $f95 - c$  sr hello. $f90$
- mo hello.o: mo hello.f90 **f95 −c mo hello.f90**
- run: main.x ./main.x

```
clean:
          rm -f a.out main.x \ast .0 \ast .mod
```
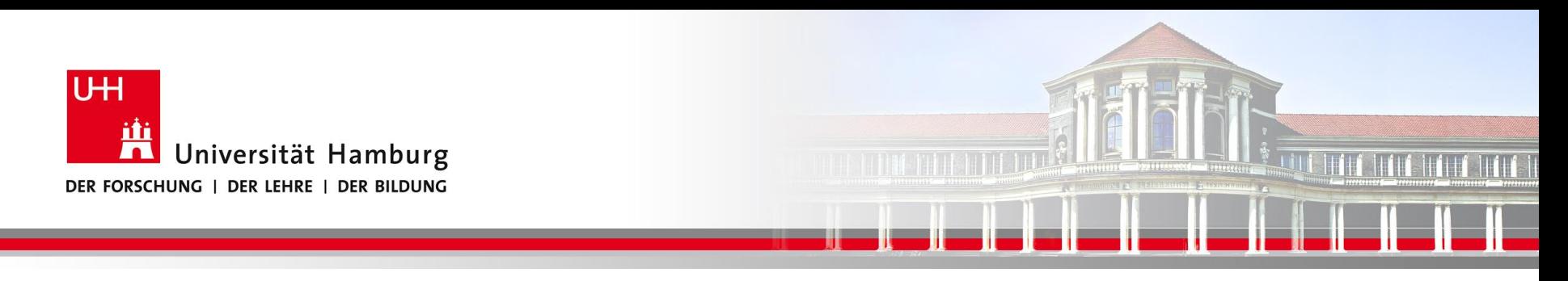

### **Praxis Makefile**

Wichtig dabei ist dass alle Abhängigkeiten (Dependencies) im *Makefile* abgebildet wurden.

Dazu wird ein "Dendency Tree" oder "Abhänigigkeitsbaum" ausgewertet.

**Dr. Hermann-J. Lenhart SS 2018** Seite 16 **- Praktikum "Paralleles Progrm. für Geowisssenschaftler"** 12.04.2018

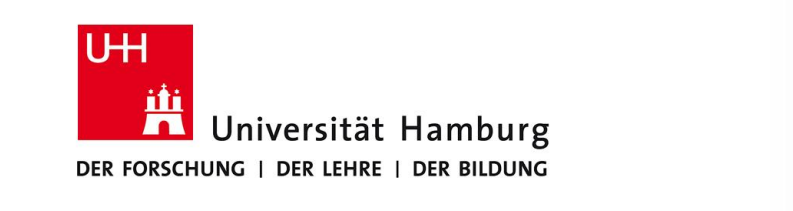

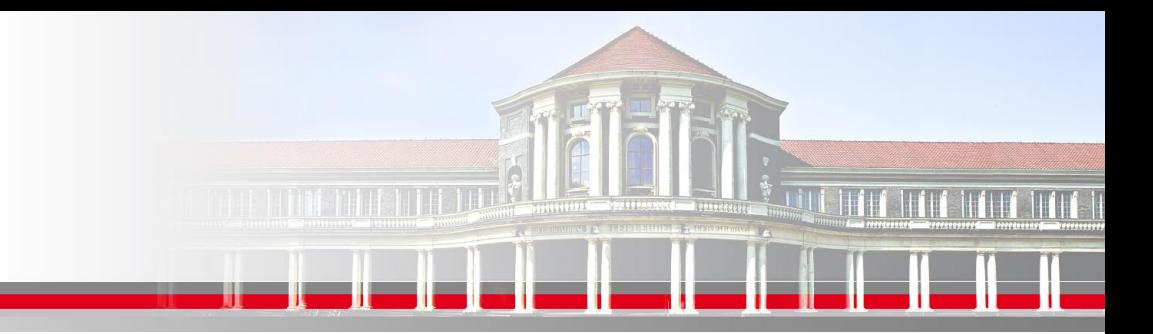

### **Praxis Makefile: Darstellung Abhängigkeiten**

Einfache Abhängigkeit der Programmteile untereinander

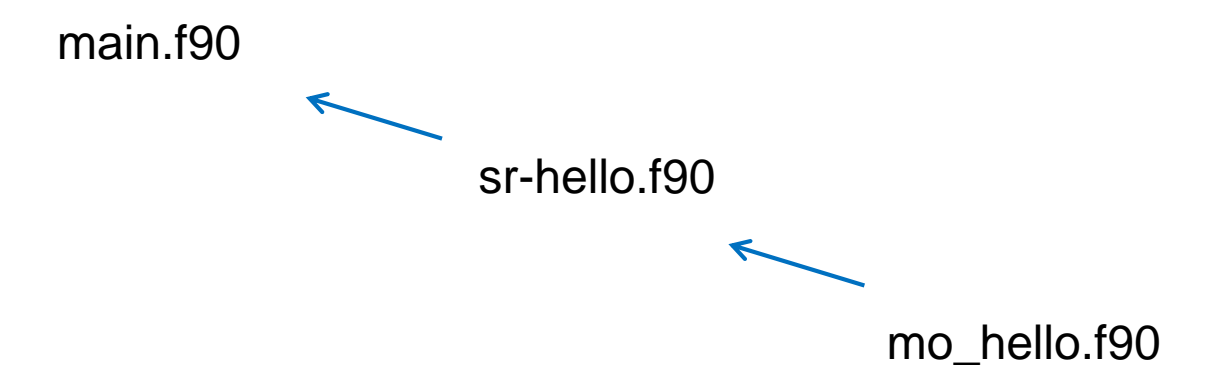

**SS 2018 - Praktikum "Paralleles Progrm. für Geowisssenschaftler"** 12.04.2018

**Dr. Hermann-J. Lenhart hermann.lenhart@informatik.uni-hamburg.de**

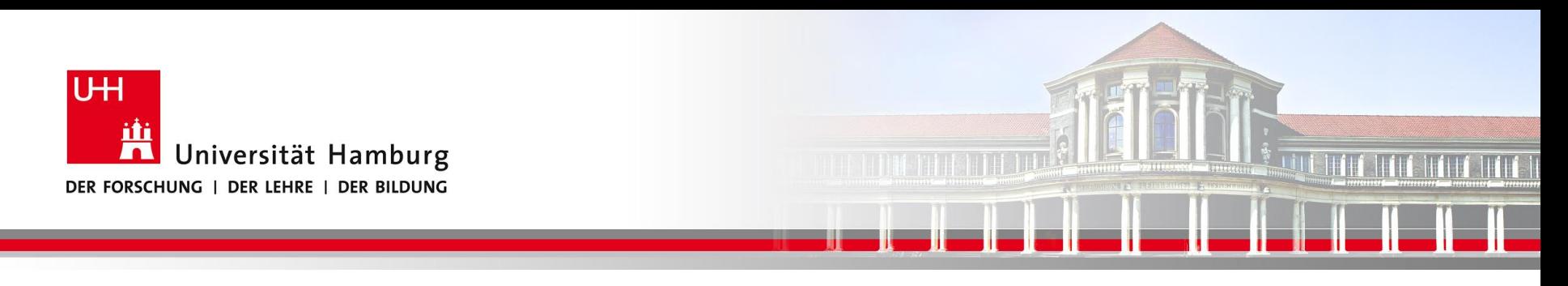

### **Praxis Makefile: Darstellung Abhängigkeiten**

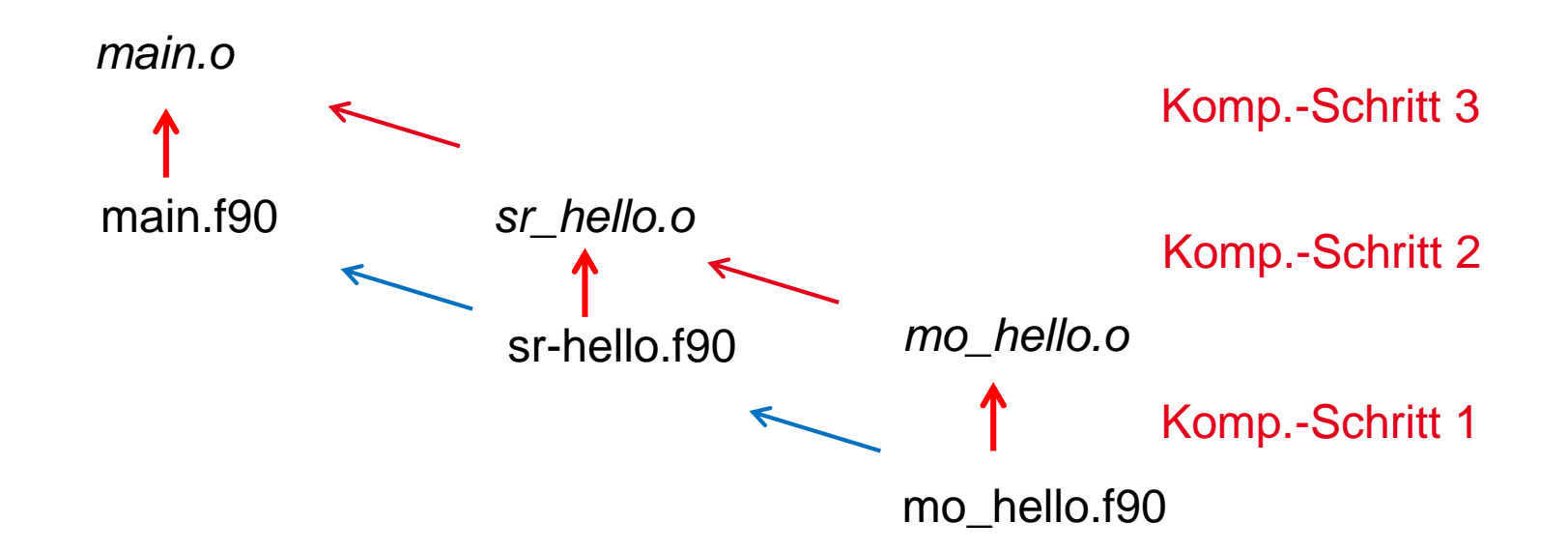

Jedes neu generierte File entspricht einer *Dependency*, d.h. ein Schritt im *Makefile*.

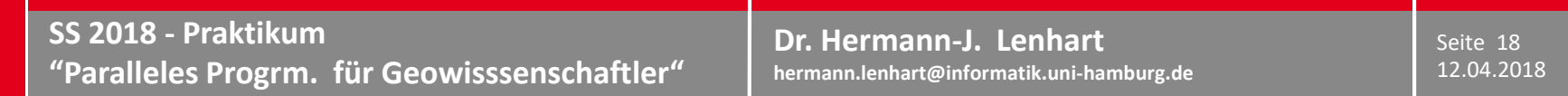

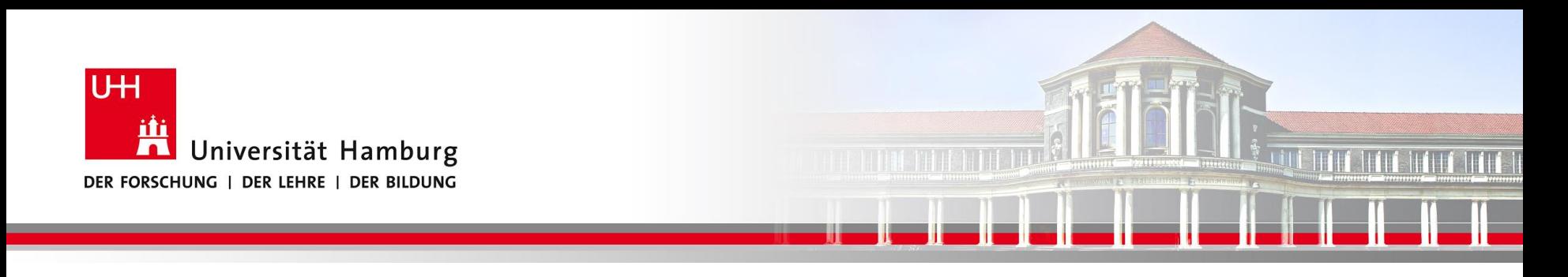

**Praxis Makefile: Darstellung Abhängigkeitsbaum (Dependency tree)**

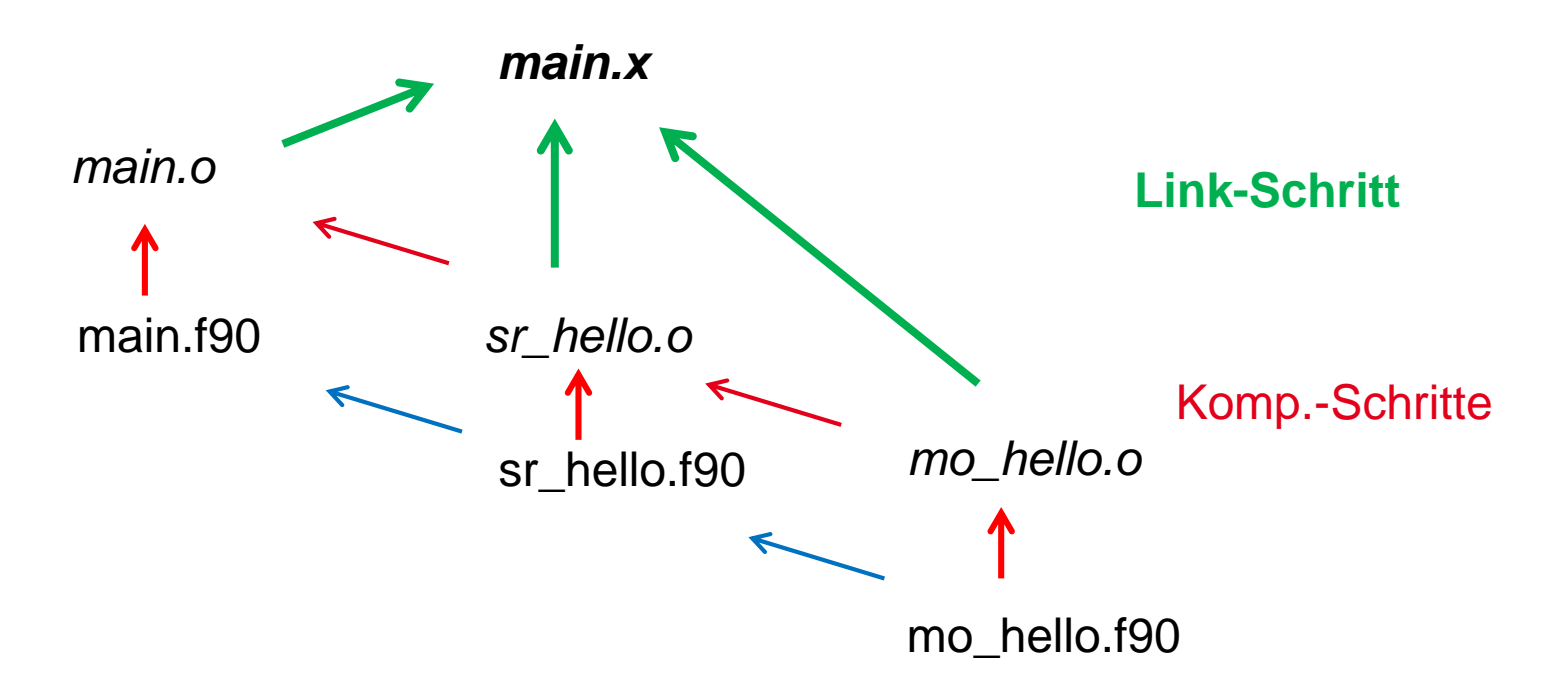

Der Link-Schritt entspriche ebenfalls einer *Dependency* im *Makefile.*

**SS 2018 - Praktikum "Paralleles Progrm. für Geowisssenschaftler"** 12.04.2018

**Dr. Hermann-J. Lenhart hermann.lenhart@informatik.uni-hamburg.de**

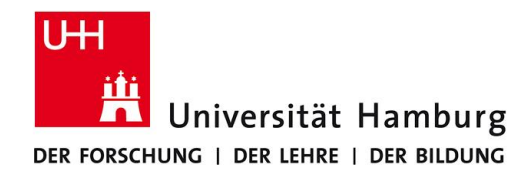

### **Praxis Makefile: Darstellung Abhängigkeitsbaum (Dependency tree)**

**Makefile** 

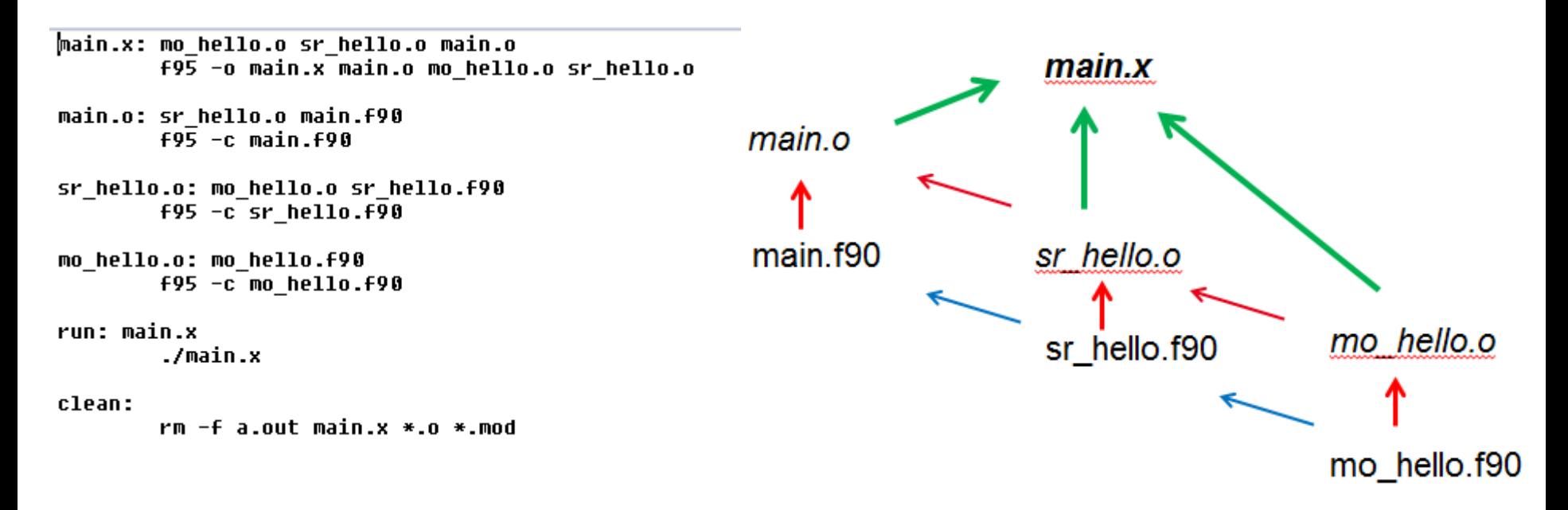

**SS 2018 - Praktikum "Paralleles Progrm. für Geowisssenschaftler"** 12.04.2018

**Dr. Hermann-J. Lenhart hermann.lenhart@informatik.uni-hamburg.de**

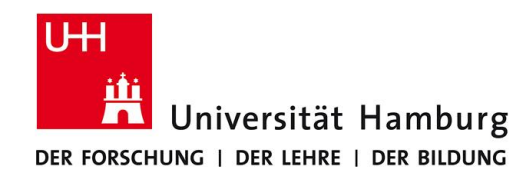

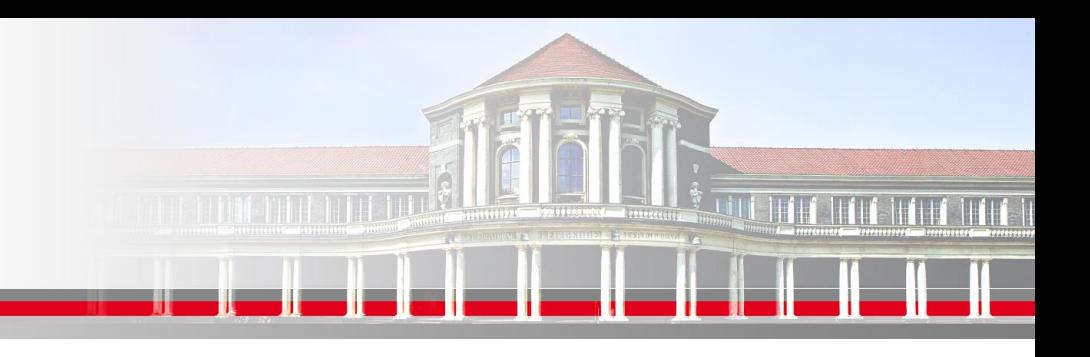

### **Makefile Programmbeispiel E**

#### FC=f95 **Referenzierung über Variable; hier den Compiler f95**

main.x: mo\_hello.o sr\_hello.o main.o \$(FC) -o main.x main.o mo\_hello.o sr\_hello.o

main.o: sr\_hello.o main.f90 \$(FC) -c main.f90

sr\_hello.o: mo\_hello.o sr\_hello.f90 \$(FC) -c sr\_hello.f90

mo\_hello.o: mo\_hello.f90 \$(FC) -c mo\_hello.f90 run: main.x ./main.x

clean:

rm -f a.out main.x \*.o \*.mod **"Paralleles Progrm. für Geowisssenschaftler"** 28.04.2016

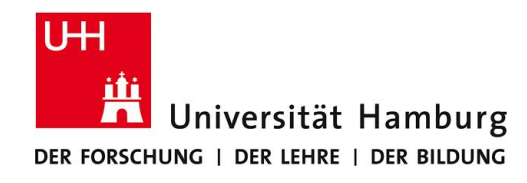

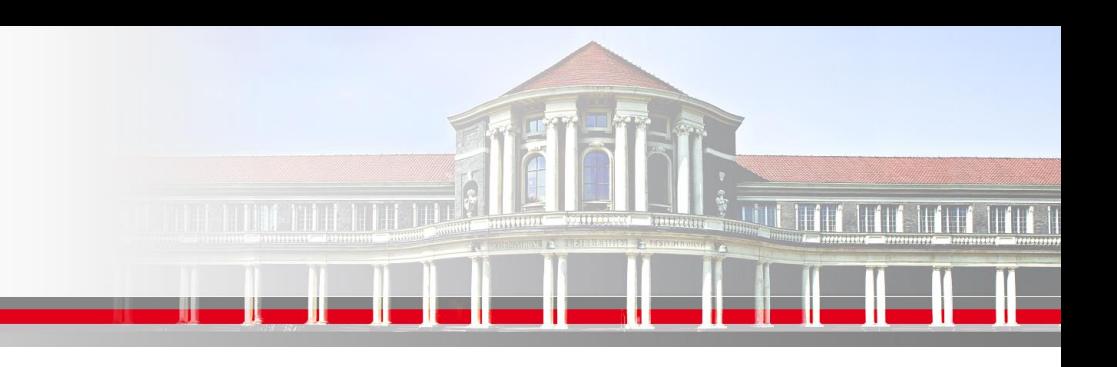

### **Makefile Programmbeispiel F**

#### **Referenzierung über Variable;**

#### **z.B. weitere Nutzung für Compilerflags & mehr!**

 $EXECUTABLE = hello.x$ 

#----------------------------------- # set default compiler and other #-----------------------------------  $FC = f95$ FFLAGS = -fbounds-check -Wall –Wtabs

#----------------------------------- # list of allowed suffixes (first cleared) #----------------------------------- .SUFFIXES: .SUFFIXES: .f .f90 .o

**SS 2016** Seite 22 **- Praktikum** \$(FC) -c \$(FFLAGS) \$< #----------------------------------- # general compilation rules #----------------------------------- .f.o: \$(FC) -c \$(FFLAGS) \$< .f90 .o:

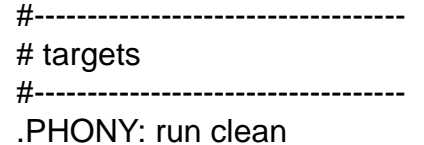

\$(EXECUTABLE): sr\_hello.o main.o \$(FC) -o \$(EXECUTABLE) main.o ……..

run: \$(EXECUTABLE) ./\$(EXECUTABLE)

clean:

rm -f a.out \$(EXECUTABLE) \*.o \*.mod

#----------------------------------- # dependencies #---------------------------------- sr\_hello.o: mo\_hello.o main.o: sr\_hello.o

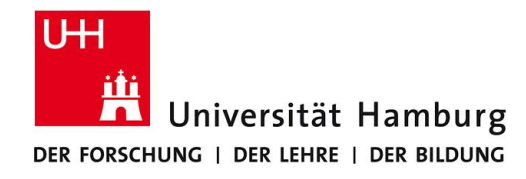

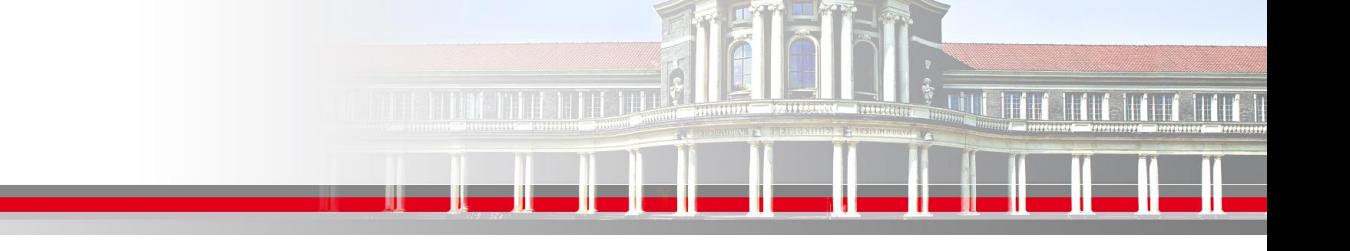

### **Praxis Makefile: Compiler Switches zur Programmsteuerung**

.SUFFIXES: .SUFFIXES: SF SO

compiler switches for program control ------------------------------------ifeq (\$(FORTRAN COMPILER), IBM) # for xlf90 r (blizzard) DEFINES  $+ = -WF$ , -DNETCDF # DEFINES +=-WF-DdebuaMK. DEFINES +=-WF.-Dold input **DEFINES** +=-WF,-Dold warmstart DEFINES +=-WF,-Dconvert warmstart # convert old warmstart to new warmstart +=-WF.-Dold restoring **DEFINES DEFINES** +=-WF.-Drestoring **DEFINES** +=-WF,-Drivers **DEFINES** +=-WF,-Dmeteo **DEFINES** +=-WF,-Dchemie +=-WF.-Dsediment **DEFINES DEFINES** +=-WF.-Dbiogeo **DEFINES** +=-WF,-Deco9  $+--WF, -Dd093$ # compile code according to run D093 **DEFINES** +=-WF,-DNCEP -WF,-DCalcAv ECO # DEFINES else # anu other compilers are easu to handle ... ! **DEFINES**  $+= -DNETCDF$ # DEFINES += -DdebuaMK **DEFINES** += -Dold input **DEFINES** += -Dold warmstart DEFINES += -Dconvert warmstart # convert old warmstart to new warmstart **DEFINES** += -Dold restoring **DEFINES** += -Drestoring **DEFINES**  $+= -Dd093$ # compile code according to run D093 **DEFINES** += -Drivers **DEFINES** += -Dmeteo **DEFINES** += -Dchemie **DEFINES**  $+= -$ Dsediment **DEFINES** += -Dbioqeo += -DMAIN SINGLE STEP **DEFINES DEFINES** += -DDEBUG\_UK **SS 2016** Seite 23 **- Praktikum** endif t !INTERFACE ! **\* Paralleles Programment ! \* #INTERFACE !**<br>Paralleles Programment in Amburg. The Subroutine do\_main(td,ierr)

```
integer, intent(inout) :: ierr
        <u><i>LOCAL VARIABLES:</u>
           ierr=0
           : initialize modules
        #ifdef sediment
           call init sediment(ierr); if(ierr/=0)return
        #endif
        #ifdef biogeo
           call init biogeo(ierr);
                                     if(ierr/=0)return
           call update biogeo(ierr); if(ierr/=0)return
        #endif
        #ifdef chemie
           call init chemie(ierr):
                                     if(ierr/=0)return
        #ifdef biogeo
           ! import DIC and ALK from statevariable to chemistry module
           ! call update_chemie('put',ierr,st(:,:,:,idic), st(:,:,:,ialk))
        #else
           ! transfer DIC and ALK from chemistry module to statevariable
           call update_chemie('get',ierr,st(:,:,:,idic), st(:,:,:,ialk))
        #endif
           ! initialize derived constituents
           call do_chemie(1,ierr,st(:,:,:,idic),st(:,:,:,ialk))
           if(ierr/=0)return
        #endif
           if(ierr/=0) stop 'init main #90'
        : print*, 'main#82:ch',ch(75,1,32,itdic),ch(75,1,33,itdic)
        t print*, main#83:st',st(75,1,32,idic),st(75,1,33,idic)
        : print*, main#83:st',st(69,1,3,ip1c),st(69,1,3,ip2c)
        ! print*, main#83:st',st(jj,kk,ii,in3n),sst(jj,kk,ii,in3n)
           end subroutine init main
d<br>
d<br>
d<br>
d
```
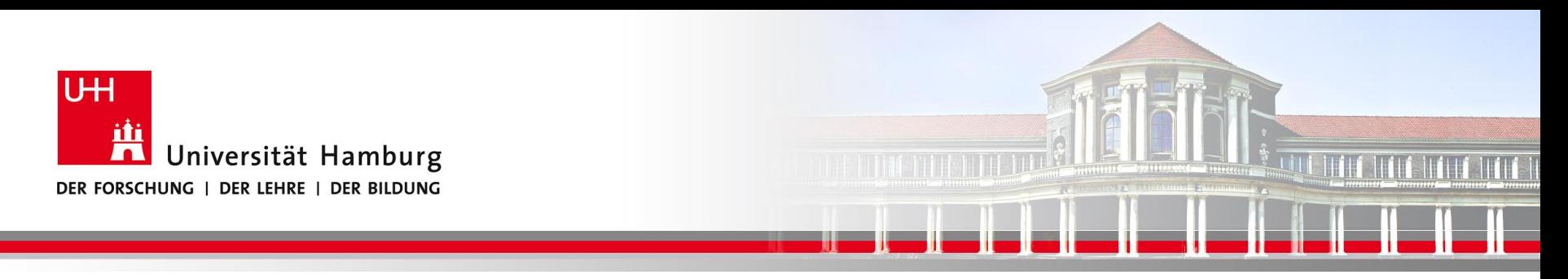

### **Danke, gibt es noch Fragen?**

**SS 2018 - Praktikum** and the setting of the setting of the setting of the setting of the setting of the setting of the setting of the setting of the setting of the setting of the setting of the setting of the setting of t **"Paralleles Progrm. für Geowisssenschaftler"** 12.04.2018

## **Hinweis Aufgabe 1A**

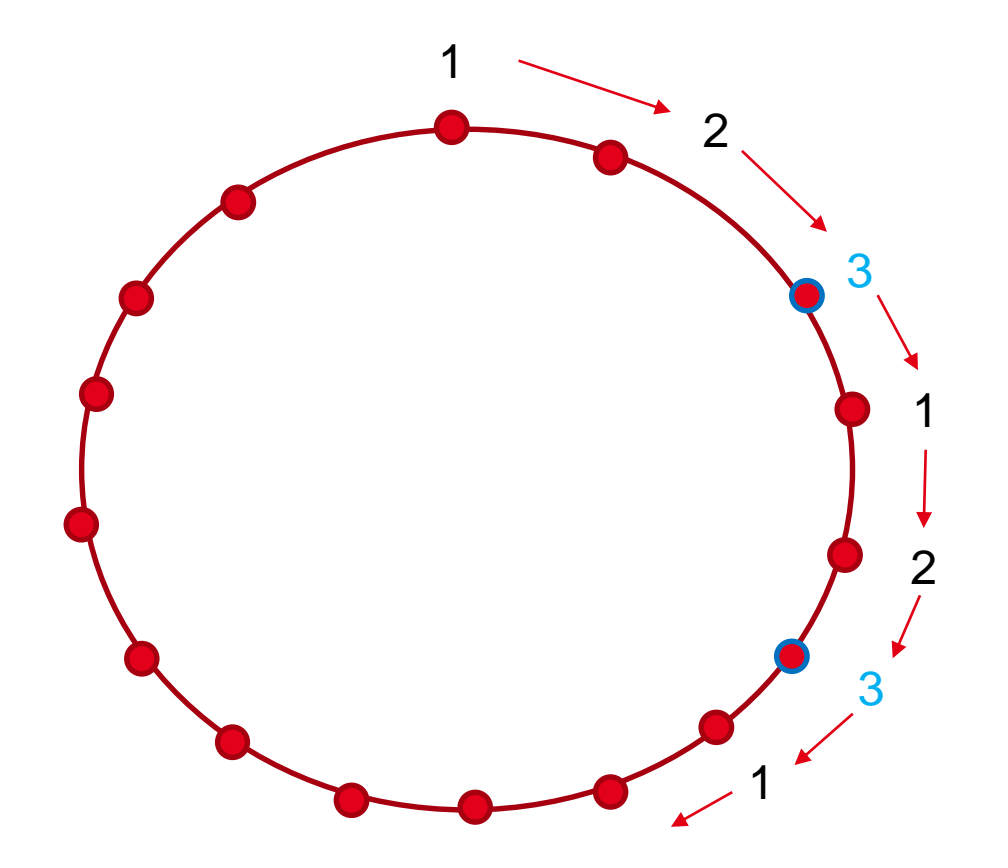

### **Hinweis Aufgabe 1B**

program main

use mod\_initializeField

use mod\_lifecycle

use mod\_glider

implicit none

logical, dimension (32,22) :: field

integer :: outputUnit = 6

open(outputUnit, encoding='UTF-8')

call createField(field)

call createFigures(field)

call developLife(field)

call printTwoDLogical(outputUnit,field)

end program main

mod\_initializeField

subroutine createField subroutine createFigures

mod\_lifecycle

subroutine developLife subroutine countNeighbors

mo\_glider

…. subroutine printTwoDLogical

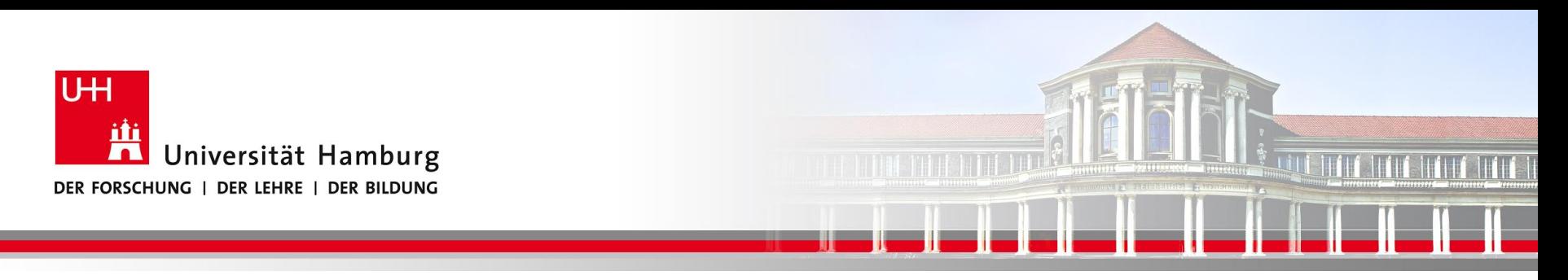

### **Danke, das was.**

**Dr. Hermann-J. Lenhart SS 2017** Seite 27 **- Praktikum "Paralleles Progrm. für Geowisssenschaftler"** 12.04.2018